# 【通知】

使用针对程序执行历史记录的跟踪数据, 尽快解决客户问题!

R20TS0345CJ0100 Rev.1.00 Sep. 01, 2018

## E2 仿真器软件跟踪功能简介

#### 概述

本文件概述了基于"提高开发效率"这一概念的高级片上调试仿真器(E2 仿真器),并介绍了 RH850 产 品家族的"软件跟踪"功能。借助该软件跟踪功能,可查看 MCU 上程序的执行历史记录(包括不含内部跟踪 存储器的 MCU), 该功能还可帮助您快速解决客户的各种问题。

### 1. E2 仿真器概述

E2 仿真器是基于"提高开发效率"这一概念开发的一款高级片上调试仿真器和闪存编程器。该仿真器的下 载速度最大可达 E1 仿真器的两倍。通过与 CAN 通信时间测量解决方案和其他有用功能结合使用, "软件跟 踪"功能可减少开发所需的时间。

有关 E2 仿真器的详细信息,请参见下面的 URL。

<https://www.renesas.com/e2>

#### 2. 软件跟踪功能

通过软件跟踪功能,用户可查看程序的执行历史记录,例如程序计数器(PC)的值、寄存器值以及 RH850 产品家族 MCU 的调试指令。

使用该功能时,与"使用事件和条件设置跟踪数据"的传统方法不同的是,用户只需将调试指令插入您想 签入程序的位置, 就可以生成执行历史记录数据, 例如 PC 值和寄存器值。

调试指令还可以在装运时继续保持插入在程序中,因为当仿真器断开连接时,程序中嵌入的调试指令不会 作为软件跟踪数据输出到外部引脚。这便于用户在装运的产品出现问题时轻松收集跟踪数据。

该功能在所有 RH850 产品家族的 MCU 中都可使用, 包括在调试时没有内部跟踪存储器的 MCU。

#### 3. 应用示例

- 可以迅速识别表明性能不佳的多个属性,并减少改进所需的时间 -

由于可以测量任何函数的执行的,因此可以方便地查看函数的执行时间分布。这简化了对执行时间瓶颈 的识别,并显著减少了性能改进所需的循环过程,如下图所示。

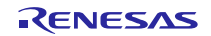

下图显示了用于改进性能的调试方法:使用 E1 仿真器的传统方法以及使用 E2 仿真器软件跟踪功能的另 一种方法。

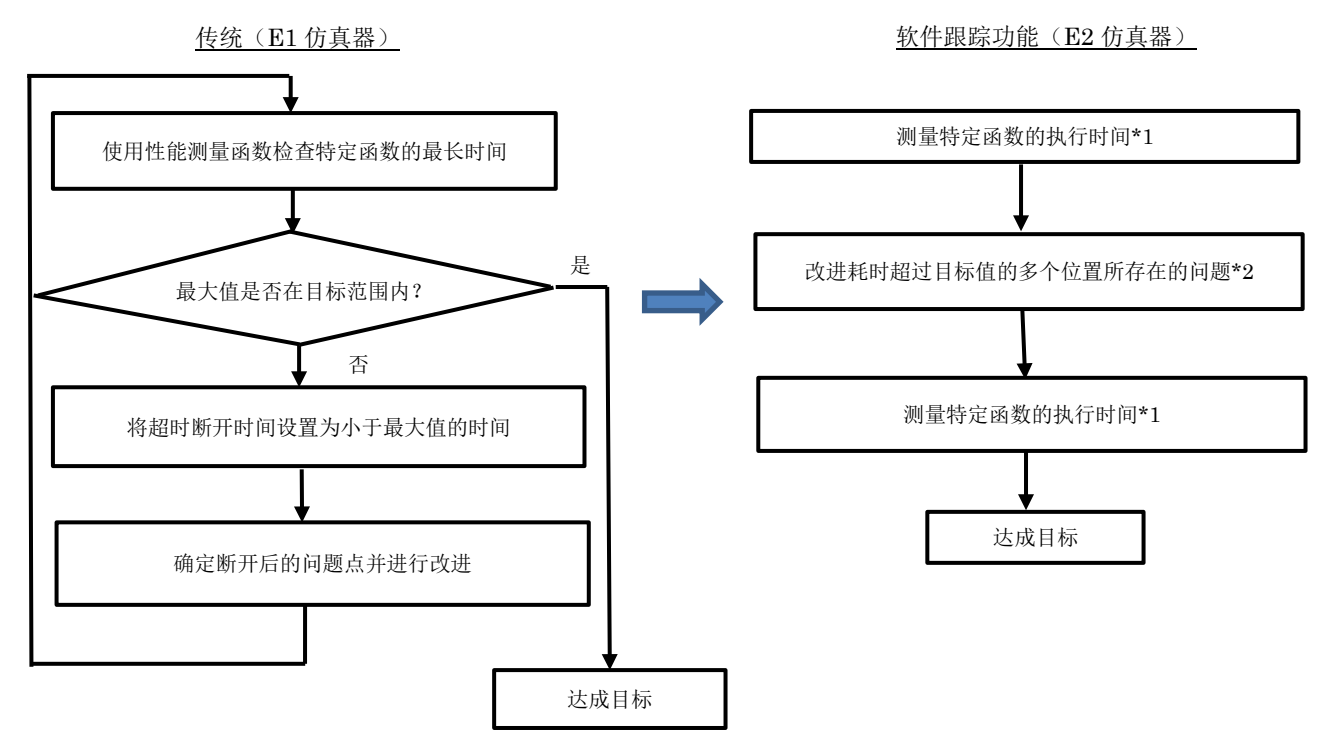

\*1:时间测量方法

在使用软件跟踪功能的调试方法中,需要在函数的开头和结尾插入调试指令"DBCP<sup>(注)</sup>"才能测量指 定函数的时间。此时,可以根据指示从开始到结束所经过时间的时间戳值,来测量指定函数的时间。

\*2:如何识别问题

在每个中断的开头插入调试指令"DBCP(注)"。这样便可以轻松识别发生的中断,从而检测造成函数 性能不佳的原因。

- 注: 有关调试指令的详细信息, 请参见第 5 节的"表 1 RH850 产品家族调试指令"。
- 4. 其他应用示例
- 检查内存泄漏

通过在程序(例如循环定时器函数)中插入调试指令"DBPUSH<sup>(注)</sup>"来查看堆栈指针值,可检查是否存 在内存泄漏。

检查恒定周期运行中的变化

在以恒定周期运行的程序的开头和结尾插入调试指令"DBCP<sup>(注)</sup>"或"DBTAG<sup>(注)</sup>",并检查指示所经 过时间的时间戳值,查看恒定周期运行中的变化。借此,您可以快速检测问题。

注: 有关调试指令的详细信息, 请参见第5 节的"表1 RH850 产品家族调试指令"。

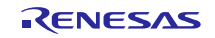

### 5. RH850 产品家族 MCU 的调试指令和软件跟踪功能

RH 产品家族 MCU 通过如表 1 中所示的调试指令将软件跟踪数据存储到内部跟踪存储器中。"从 LPD 引脚输出<sup>(注)</sup>" 的软件跟踪内存存储在 E2 仿真器的存储器中。存储的执行历史记录数据可以在 CS+或 e<sup>2</sup> studio IDE 上显示。

注:仅当连接到 E2 仿真器时。

#### 表 1 RH850 产品家族调试指令

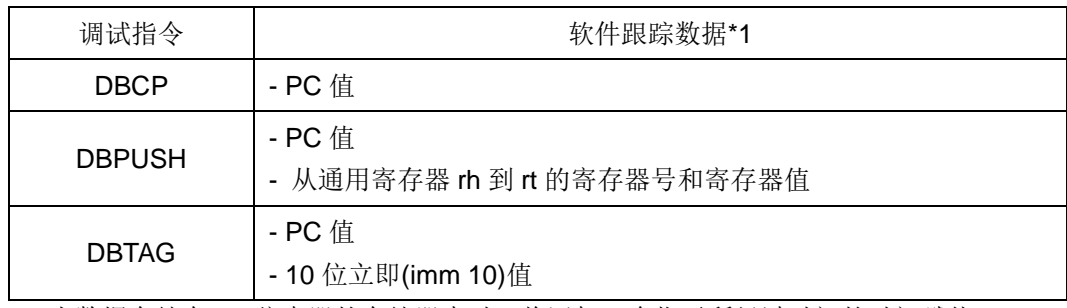

\*1:当数据存储在 E2 仿真器的存储器中时,将添加一个指示所经过时间的时间戳值。

有关可以使用 E2 仿真器获取的跟踪数据的帧数,请参见表 2。

表 2 使用 E2 仿真器可获取的跟踪数据的帧数

| <b>RH850</b> 产品家族<br>的软件跟踪功能 | 可获取的跟踪数据的最大帧数 | 注意事项                                                                 |
|------------------------------|---------------|----------------------------------------------------------------------|
| 外部                           | 500,000       | - 帧数取决于所获取的寄存器的数目。                                                   |
| 内部                           | 4.000         | - 只有具有内部跟踪存储器的 RH850 产品家<br>族 MCU 才能获取数据。<br>- 帧数取决于所获取的寄存器的数目和 MCU。 |

6. 如何购买产品

关于产品订购,请联系您当地的瑞萨电子营销办事处或经销商,并提供以下信息。 关于产品定价,请按照相同的方式进行咨询。

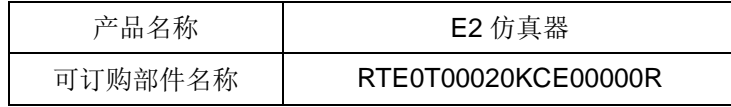

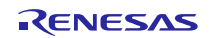

修订记录

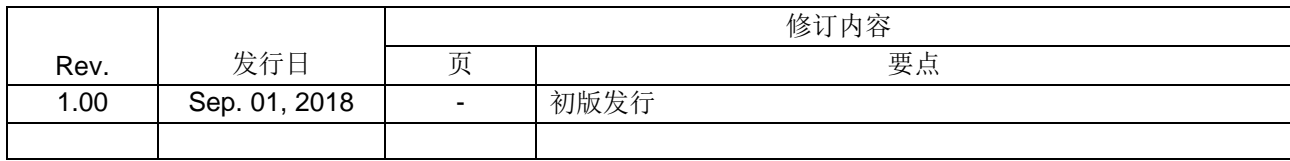

TOYOSU FORESIA, 3-2-24 Toyosu, Koto-ku, Tokyo 135-0061 Japan Renesas Electronics Corporation

■Inquiry https://www.renesas.com/contact/

Renesas Electronics has used reasonable care in preparing the information included in this document, but Renesas Electronics does not warrant that such information is error free. Renesas Electronics assumes no liability whatsoever for any damages incurred by you resulting from errors in or omissions from the information included herein.

The past news contents have been based on information at the time of publication. Now changed or invalid information may be included.

The URLs in the Tool News also may be subject to change or become invalid without prior notice.

All trademarks and registered trademarks are the property of their respective owners.

© 2018 Renesas Electronics Corporation. All rights reserved. TS Colophon 2.1

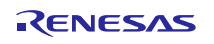